# **Flexi-Text-Label**

#### *1- Preview Version 01*

## **GDL-Bibliothekselemente für ArchiCAD 27 ++**

Das Flexi-Text-Label ist ein universelles Etikett, welches sämtliche Element-Typen etikettieren können soll.

Sämtliche Einstellungen werden im Etikett vorgenommen. Damit man unterschiedliche Darstellungen in unterschiedlichen Ausschnitten erzeugen kann, können im Etikett derzeit 6 Varianten hinterlegt werden (Diese Zahl kann auf Wunsch beliebig erhöht werden). Die Steuerung, wann welche Varianten dargestellt werden, erfolgt in der Modelldarstellung:

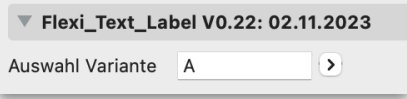

# **Voraussetzungen**

• ArchiCAD ab Version 27

# **Eigenschaften**

Das Flexi-Label und Flexi-Label-MVO besitzen folgende Eigenschaften:

- Auswahl der Einstellungen für 28 unterschiedliche Elementtypen
- Einstellungen für derzeit 6 Varianten
- Einteilung des Etiketts in Felder/Textausdrücke mit bis zu 6 Zeilen und je 5 Spalten.
- Auswahl der Werte für jedes Textfeld
- Auswahl der Bezeichner für jeden Wert
- Attribut- und Layout-Einstellungen für sämtliche Textausdrücke einzeln oder einheitlich
- Übertragen einer beliebigen Varianteneinstellung auf eine beliebige andere.

# **Funktionsweise**

Da über ein Etikett insgesamt 28 Element-Typen etikettiert werden können, und jeder Element-Typ andere etikettierbare Werte besitzt, ist es sinnvoll für jeden Element-Typ einen eigenen Etikett-Favoriten anzulegen. Andernfalls müsste man bei jeder Änderung des zu etikettierenden Element-Typs die Einstellungen immer wieder neu vornehmen.

## **Logik**

Das Etikett erkennt den jeweils zu etikettierenden Element-Typ automatisch.

Bei den Etiketteinstellungen eines noch nicht platzierten und verknüpften Etiketts muss allerdings der gewünschte Element-Typ ausgewählt werden, um die passenden Werte in den Auswahllisten zur Verfügung gestellt zu bekommen.

# **Einschränkungen Preview 01**

In 2D lässt sich jeweils nur der allererste Wert, welcher im Einstellungsdialog ausgewählt wurde, anzeigen, unabhängig davon, ob mehr als 1 Wert angezeigt werden soll !

# **Schritt für Schritt**

- 1. Wählen Sie das Etikett-Werkzeug aus, wählen dort das "Flexi\_Text\_Label" - Etikett und gehen dann auf den Reiter "Flexi Text Label V0.2..." (siehe Bild auf der nächsten Seite ganz oben).
- 2. Wählen Sie oben den Element-Typ aus. Wenn das Etikett bereits verknüpft platziert wurde, wird der Element-Typ automatisch ausgewählt und grau hinterlegt (nicht editierbar).
- 3. Schalten Sie ganz unten links die Variante für die Modelldarstellung auf den Wert "A".
- 4. Nehmen Sie nun alle Einstellungen für Variante A vor.
	- a) Anzahl Zeilen
	- b) Anzahl Spalten je Zeile
	- c) Radiobuttons zu Editieren der Einzelwerte auswählen
	- d) Feldtyp auswählen
	- e) Bezeichnertyp auswählen
	- f) Ggf. Bezeichner manuell eingeben
	- g) Details auswählen, falls verfügbar
	- h) Text- und Layoutattribute für Bezeichner und Textinhalt getrennt vornehmen. Figurensymbole herunterdrücken, falls gemeinsame Attribute für alle Einträge gewünscht sind
	- i) Etikett mit der verknüpften Geometriemethode platzieren.
- 5. Zum Übertragen der gemachten Einstellungen auf eine andere Variante, wählen Sie die neue Variante unter "Welche Variante" aus, wählen unter "soll sein wie diese" die zu übertragende Variante aus und klicken auf "Ausführen".

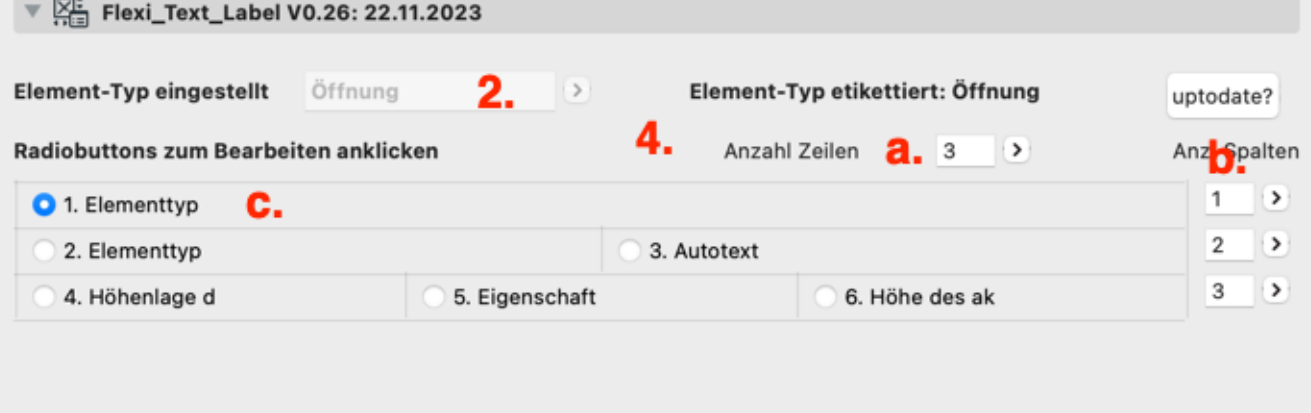

#### Ab hier das ausgewählte Feld bearbeiten: «Elementtyp»

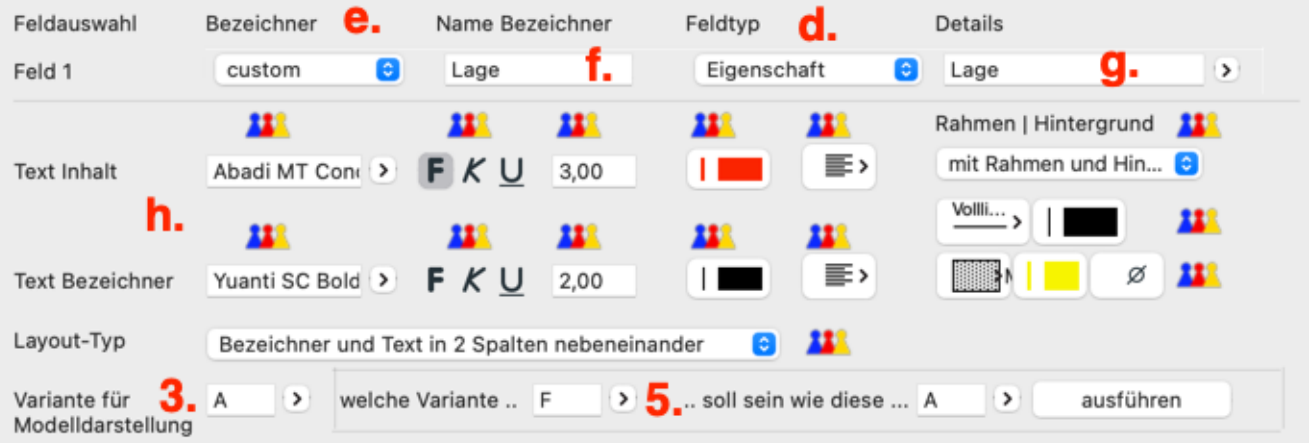

# **Lieferumfang und Installation**

In der gelieferten lcf-Datei befinden sich das Etiketten-Objekt, das Modelldarstellungsobjekt, UI-Grafiken, ein Übersetzungsmakro.

Platzieren Sie nach bitte die LCF-datei in Ihre geladene Bibliothek.

## **System-Voraussetzungen**

Das vorliegende Objekt funktioniert nur in folgenden Versionen: ArchiCAD 27 aufwärts.

#### **Einschränkungen**

Bei einer großen Anzahl von Etiketten kommt es zu einer Reduzierung der Performance.

## **Fragen und Anregungen**

Fragen und Anregungen sind überaus willkommen, da GDL-Programmierer gerne erfahren wollen, wie die Anwender die Objekte nutzen, welche Nachteile, Einschränkungen, Verbesserungswünsche etc. vorliegen.

Schreiben Sie mir gerne eine email an: jo@bprisma.de

## **Ausschlüsse und Lizenzen**

Diese Software wird geliefert "wie sie ist". Das Bibliothekselement wurde noch nicht getestet. Der Programmierer übernimmt keine Gewährleistung für möglichen Datenverlust, Datenbeschädigung, oder Hardwarebeschädigung und sonstiger Schäden (einschließlich Schäden aus entgangenem Gewinn, Betriebsunterbrechung, Verlust von geschäftlichen Informationen oder von Daten oder aus anderem finanziellen Verlust).

Dieses Objekt ist eine Preview-Version, welche Sie unbeschränkt nutzen können. Bitte geben Sie das Objekt nicht an Dritte weiter.